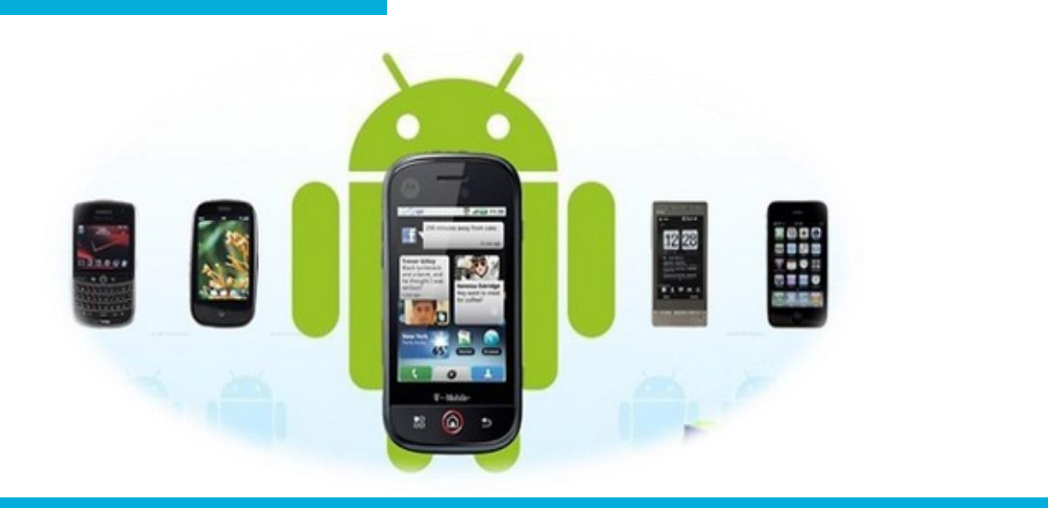

### 电子信息工程学院

#### **移动终端开发技术**

# 播放多媒体文件

讲 师:陈媛媛

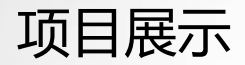

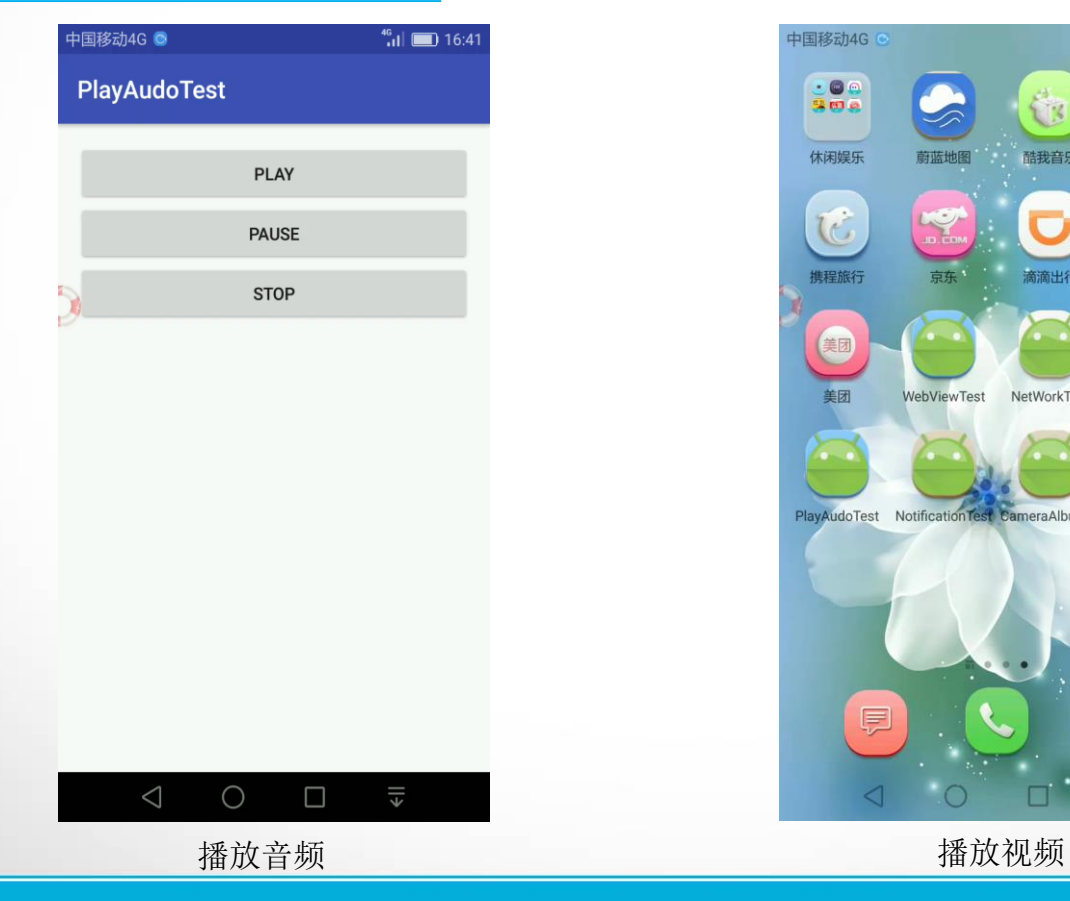

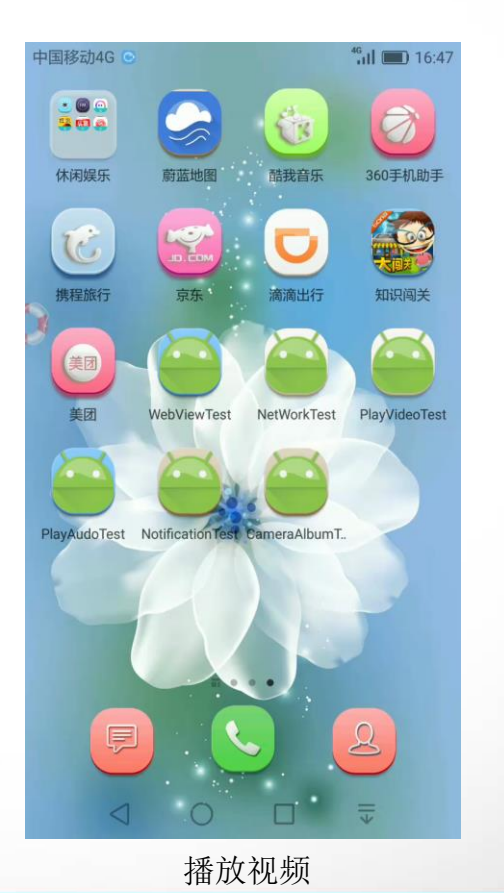

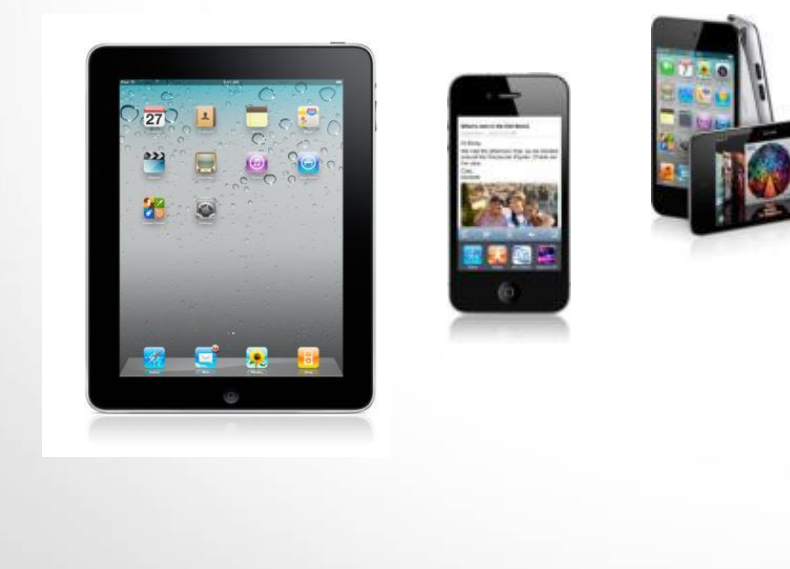

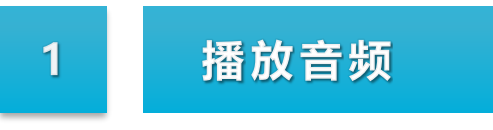

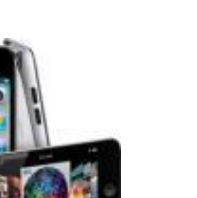

## MediaPlayer

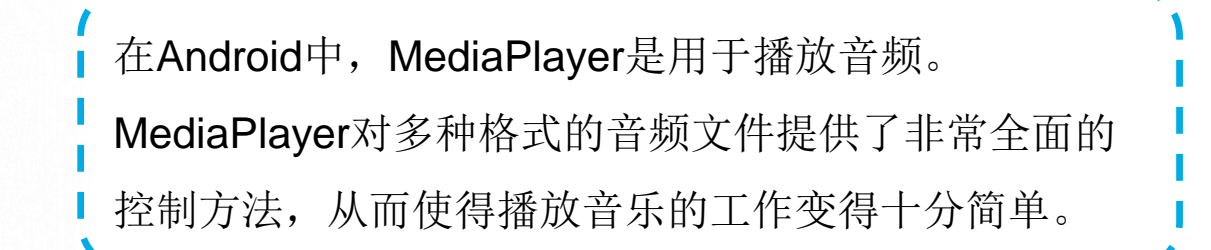

#### 下面看一下MediaPlayer的方法

## **MediaPlayer**

- ▶ setDataSource(): 设置要播放的音频文件的位置
- ▶ prepare(): 在开始播放之前调用这个方法完成准备工作
- > start(): 开始或继续播放音频
- ▶ pause(): 暂停播放音频
- ▶ reset(): 将MediaPlayer对象重置到刚刚创建的状态
- ▶ seekTo(): 从指定位置开始播放音频
- ▶ stop(): 停止播放音频, 调用该方法后MediaPlayer对象无法在播放音频
- ➢ release():释放掉与MediaPlayer对象相关的资源
- ➢ isPlaying():判断当前MediaPlayer是否正在播放音频

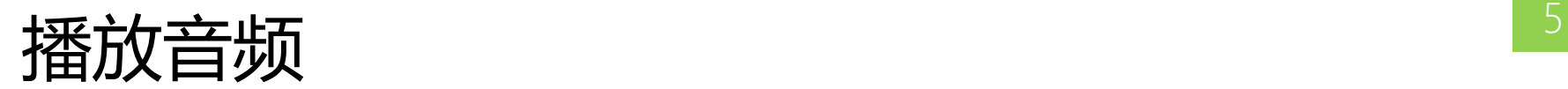

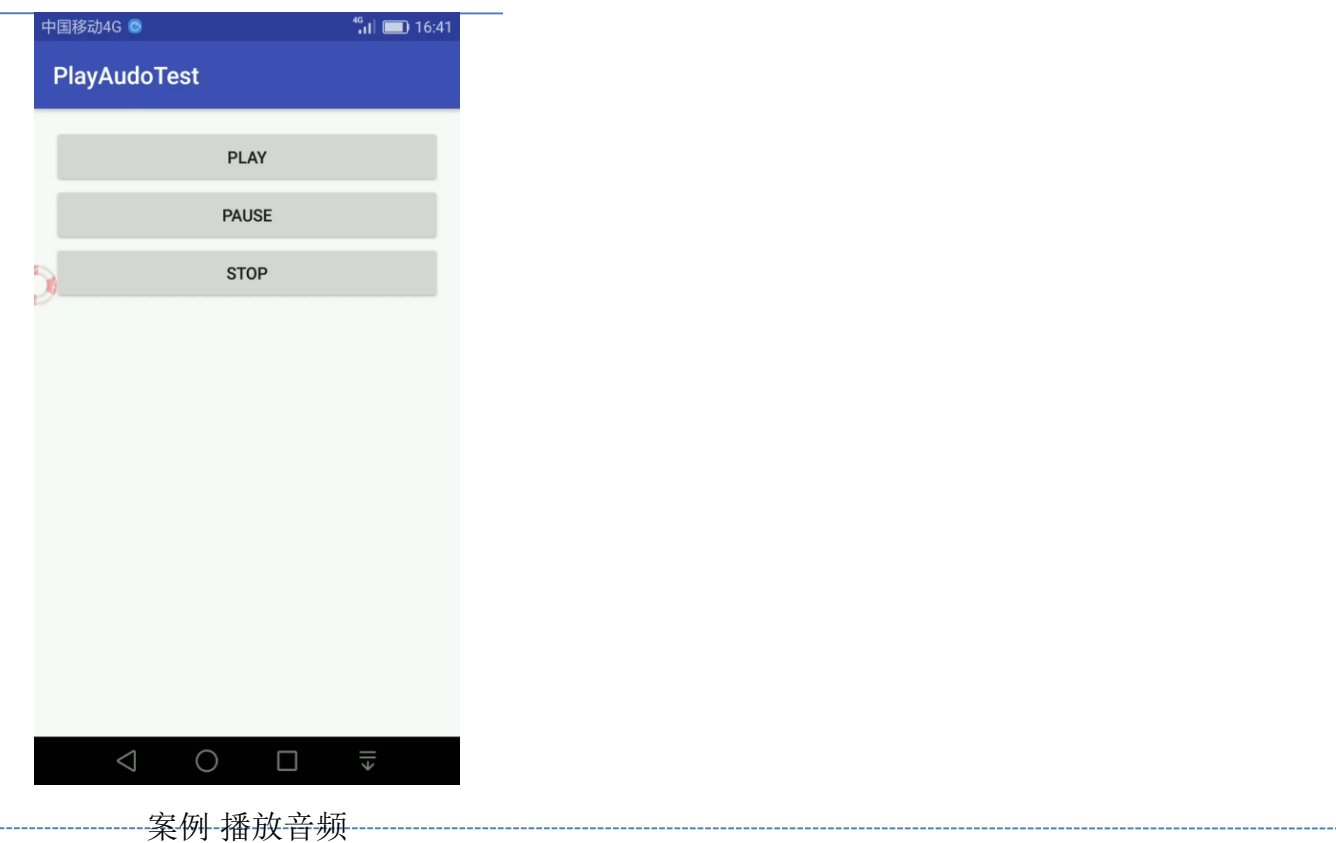

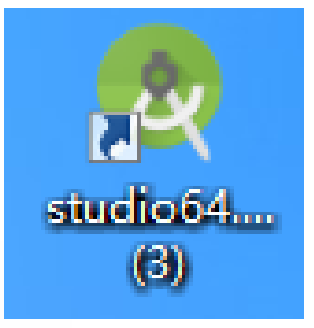

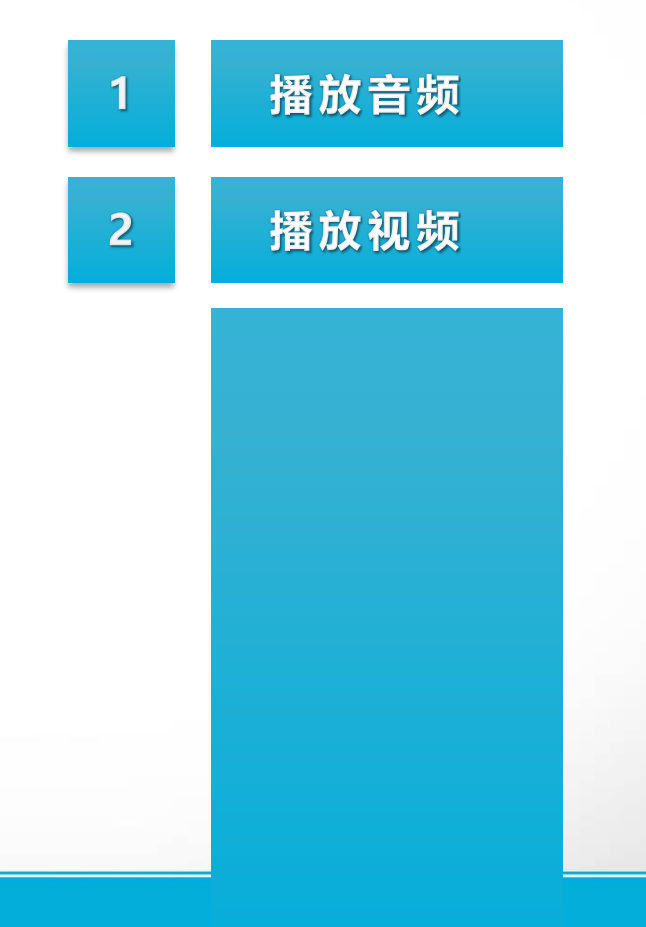

## VideoView

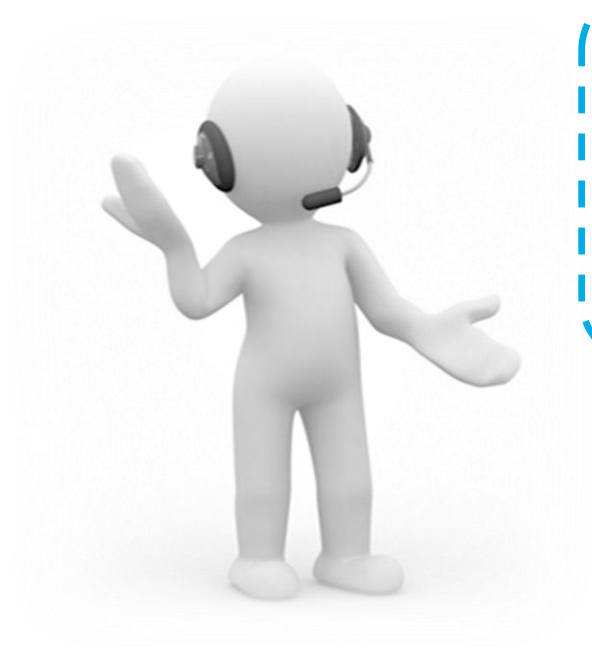

与音频播放相比,视频的播放需要使用视觉组件将影 像展示出来。在Android中, VideoView组件播放视频 最简单,它将视频的显示和控制集于一身,因此,借 助它就可以完成一个简易的视频播放器。

#### 下面看一下VideoView的方法

## **MediaPlayer**

- ▶ setVideoPath(): 设置要播放的视频文件的位置
- ▶ start(): 开始或继续播放视频
- $\triangleright$  pause(): 暂停播放视频
- ▶ resume(): 将视频重头开始播放
- > seekTo(): 从指定位置开始播放视频
- ▶ isPlaying(): 判断当前是否正在播放视频

方法介绍

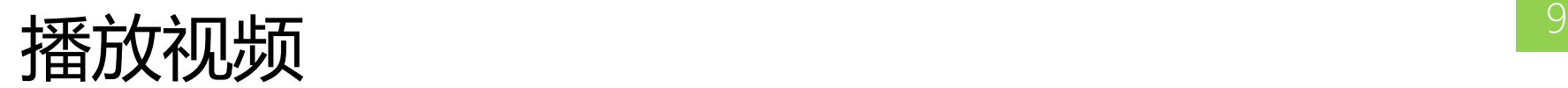

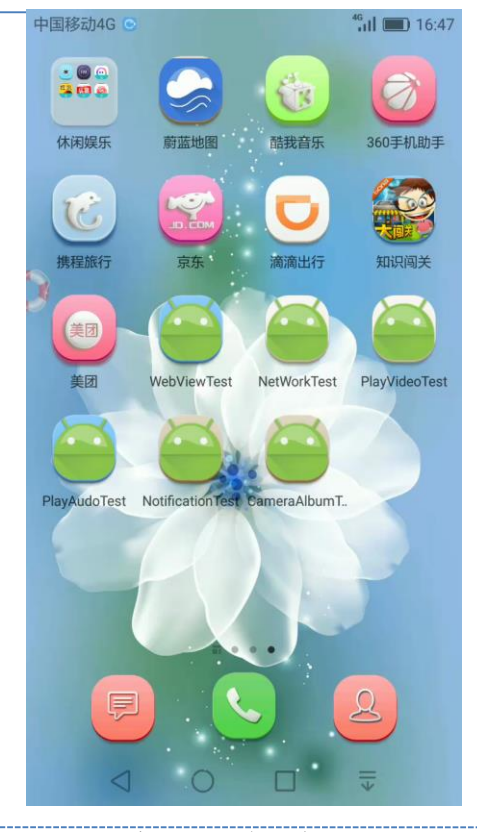

案例 播放视频

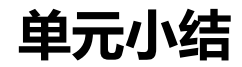

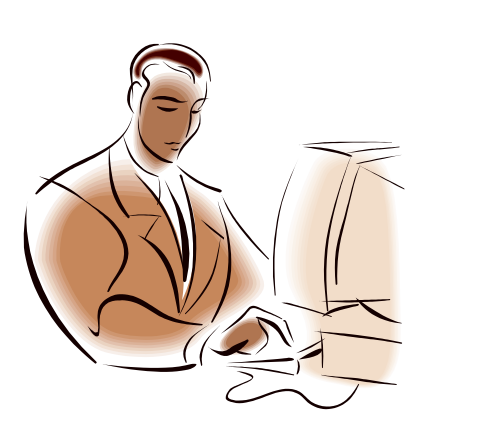

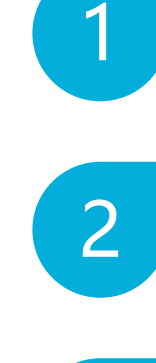

### MediaPlayer的用法

VideoView的用法

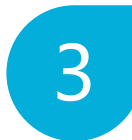

#### 播放音频与视频